## **MS Planner**

**Das Aufgabenmanagement kann auf Grundlage der Prozessdefinition von PROPLAN erfolgen. Aufgaben aus PROPLAN können mit der Integration zu MS Planner schnell synchronisiert und vom Projektteam bearbeitet werden. Der manuelle Aufwand durch die doppelte Datenpflege wird somit minimiert.**

## **MS Planner Konfiguration**

Für die Nutzung der MS Planner Schnittstelle ist ein Microsoft Account erforderlich. Aktivitäten, die die kommenden 6 Wochen fällig sind, werden in den MS Planner integriert. Maßnahmen ab gelber Ampel oder Maßnahmen mit dem Status Information werden bei der Synchronisation nicht berücksichtig.

Wird in PROPLAN Änderungen an den Maßnahmen durchgeführt, werden diese in den MS Planner übernommen.

Der MS Planner gibt lediglich den Status nach PROPLAN zurück, ob ein Punkt erledigt wurde. Neu hinzugefügte Aufgaben im MS Planner werden nicht nach PROPLAN synchronisiert.

## **Detaillierte Anleitung für eine erfolgreiche Konfiguration mit MS Planner:**

Melden Sie sich zunächst bei: <https://login.microsoftonline.com/> an und wählen Sie die Planner App aus.

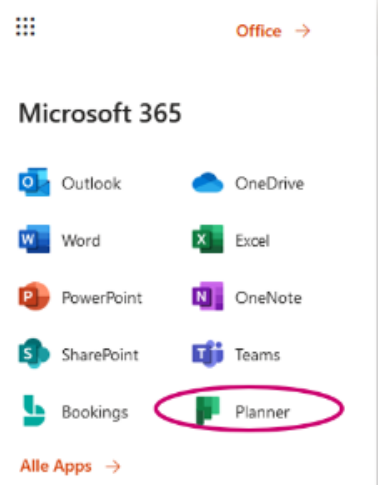

Hier können Sie nun einen neuen Plan für ihr Projekt erstellen.

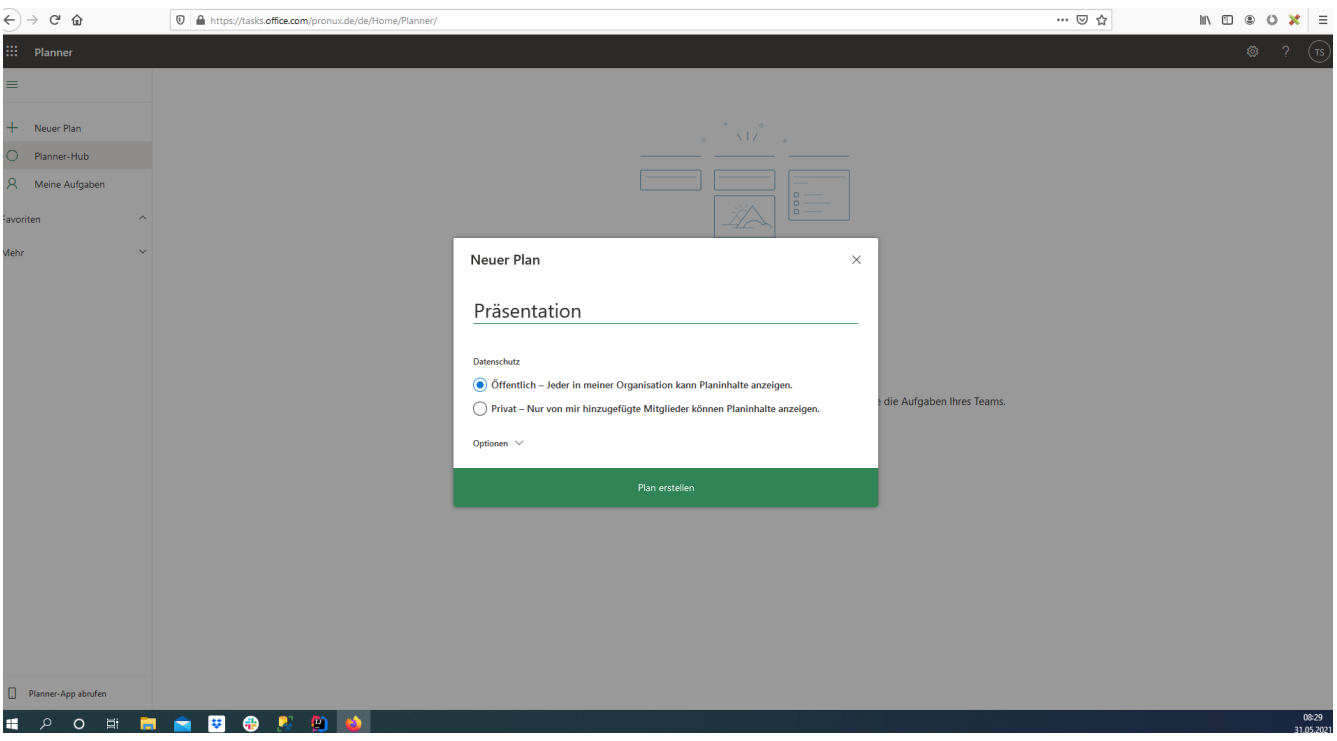

Sobald der Plan erstellt ist, können Sie eine beliebige Anzahl von Buckets (Spalten) zwischen dem Start- und Zielbucket erstellen.

**Wichtig ist, dass das Start- und Ziel Bucket definiert/erstellt sind**. **Die Benennung kann vom Screenshot abweichen und ist frei definierbar. Die Groupid ist für die Konfiguration mit PROPLAN von großer Wichtigkeit.**

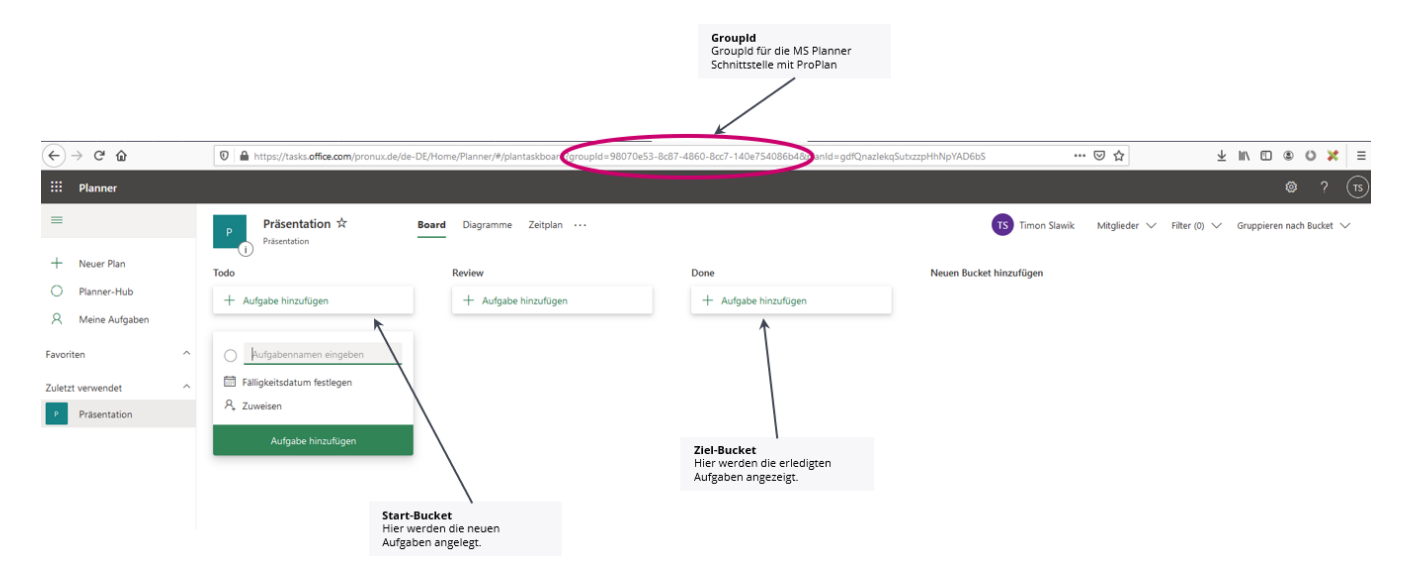

In PROPLAN wird über den Menüpunkt Einstellungen die Maske Integrationskonfiguration ausgewählt.

Folgende Pflichtfelder sind in PROPLAN für eine erfolgreiche Konfiguration auszufüllen:

- Group-ID (Ist in der MS Planner URL aufgeführt)
- Benutzername und Passwort vom Microsoft Account (Der verwendete Benutzer benötigt group und directory Rechte in Azure)
- Board-Name von MS Planner
- Listenname "Todo" und "Done" sind die Start- und Zielbuckets und können individuell benannt werden.

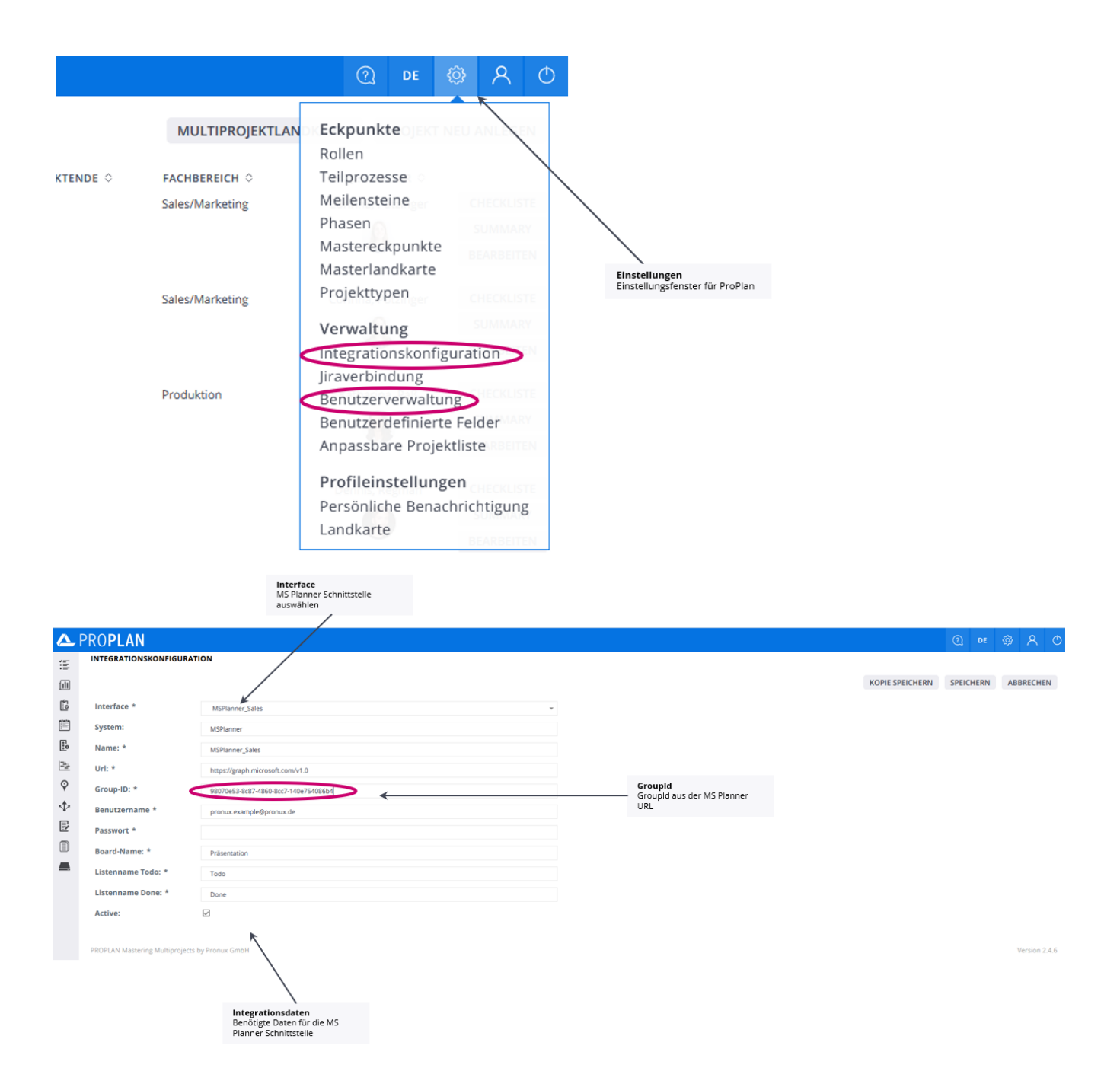

In der Benutzerverwaltung muss für die erfolgreiche Konfiguration bei den jeweiligen Usern die E-Mail Adresse des Microsoft Accounts eingetragen werden.

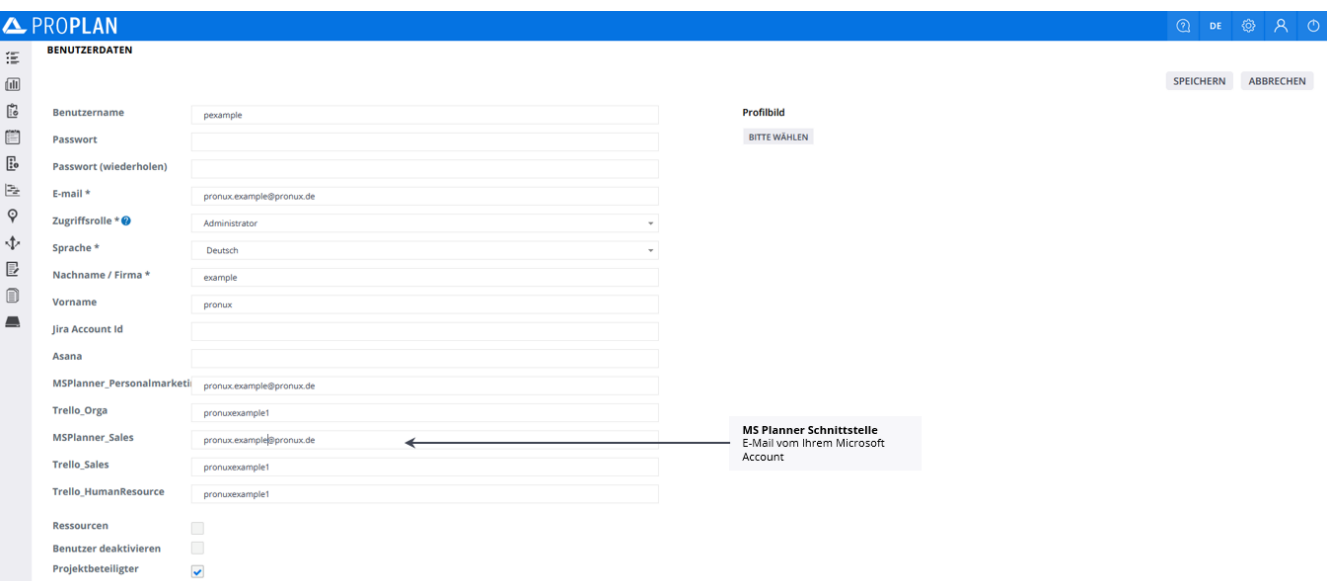

Für ein ausgewähltes Projekt kann in den Projektdaten unter den Bereich Integration die MS Planner Schnittstelle ausgewählt werden.

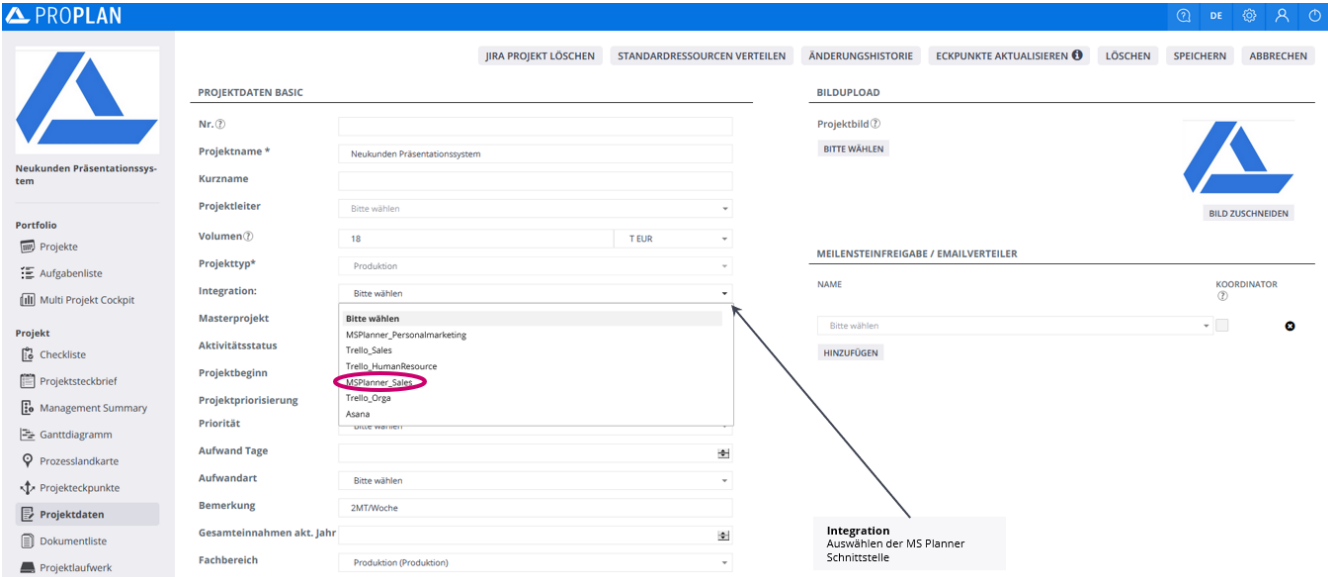

In der Checkliste kann über den Button "Weitere Aktionen" die Funktion "Synchronisieren" ausgewählt werden. Alle Maßnahmen können somit aus PROPLAN in den MS Planner synchronisiert werden.

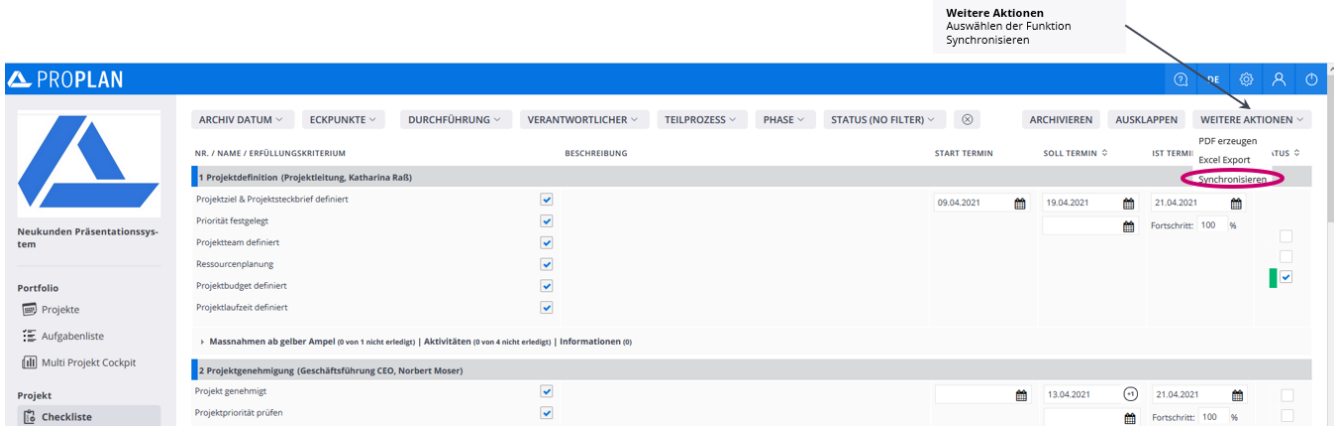